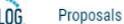

Agendas

Accounts

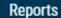

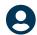

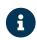

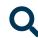

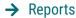

| G | ob | al  | R | er     | 00 | rts |
|---|----|-----|---|--------|----|-----|
| 0 | UL | Jui |   | $\sim$ | ,  |     |

**Pending Proposals** 

**User Activity** 

**Aging Report** 

**Bottleneck Report** 

**Participation Report** 

## **Detail Reports**

Proposal Detail Report

**Proposal Progress Report** 

**Impact Report** 

**Historical Change Report** 

## **Impact Report**

X

The Impact Report provides all dependent elements of the curriculum for a particular curriculum item, such as prerequisites, corequisites, crosslistings, programs and campuses.

To begin, you must enter a course prefix and code. Next, select at least one catalog you would like to search for impacts. For example, if your catalog has a prerequisite field, it would likely have valuable relationship information for your Impact Report. You may select multiple catalogs and fields. Program information is returned with your report by default.

Impact reports are available for courses only.

## Refine Report:

Prefix\*

Code\*

External System\*

**Add External System** 

Submit Report